## **How to - Search the showing history of a property**

- **1) Go into Matrix**
- **2) Search the property by listing ID or address of your past listings**
- **3)** In Agent Full Display or Single Line Display look for **in the line in the line icon**
- **4) This brings you to the showing history display page with a list of past showing activity**

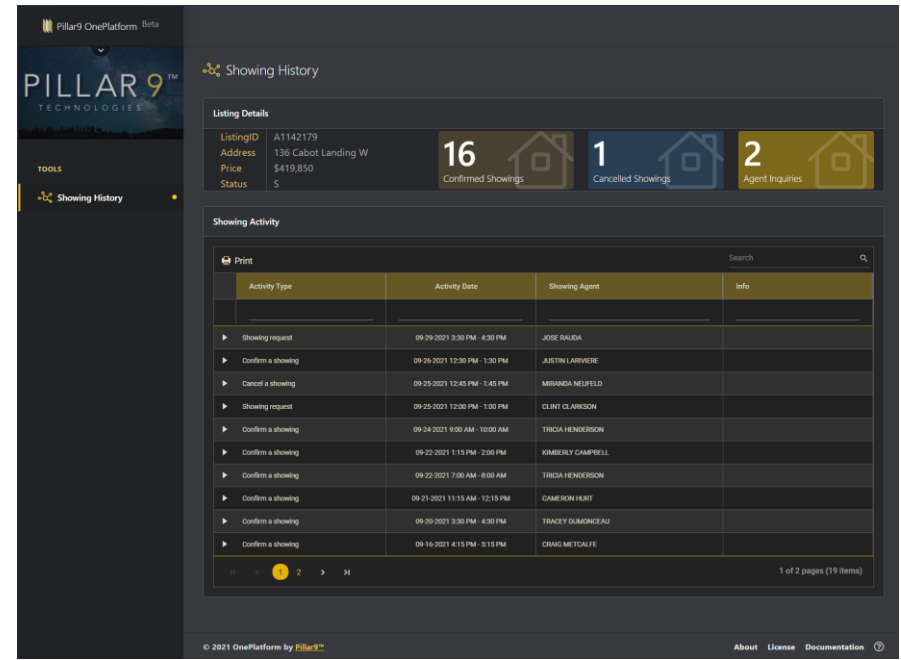

**Available for you on this page:**

**Shows details of the listing and aggregate history of the listing:**

- **# of confirmed, cancelled and inquiries on that showing**
- **Shows a list of the activity that has taken place for that listing along with any notes/messages**

## **You have the ability to search by typing keywords into the Search field or by typing in the field below the header of each column of the list**

**NOTE - Click on the arrow under header click on Contains. Then when you type any words or part of a word it will search on that** 

**Example - Looking for Justing LaRiviere. Type in just and anything with the word just will come up** 

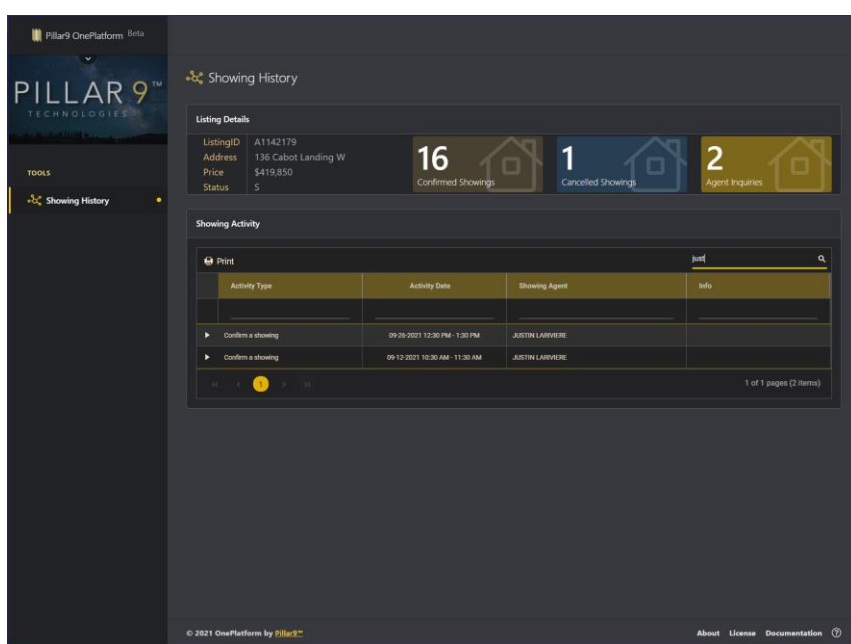

**In the list of Activity you can click on the right arrow and it will pop up the record of messages sent around that property.** 

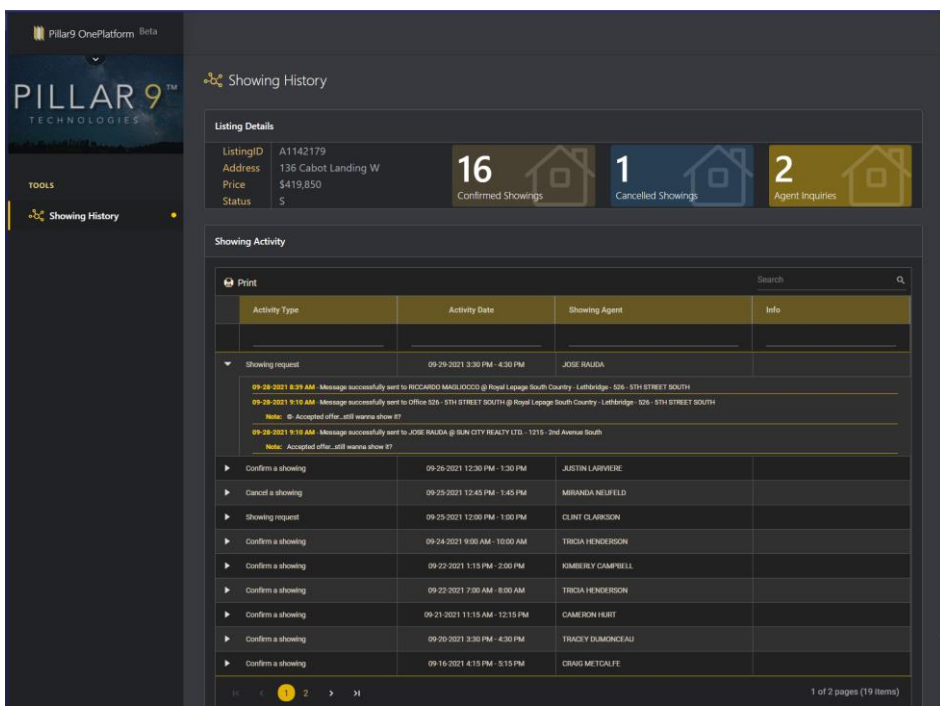